# 2024 年度バーチャルスライド接続サポート、および パイロットサーベイのご案内

当会では、精度管理調査においてフォトサーベイを実施しております。2018(平成 30)年度より バーチャルスライドを用いた調査が可能か検討を重ねてきました。

2023 年度調査では病理検査部門は評価設問、微生物検査部門、一般検査部門、血液検査部 門でトライアル調査を実施しました。

2024 年度は、課題を改善するためシステムを変更して、バーチャルスライドを用いた精度管理調 査を実施します。

つきましては、実施にあたり「接続や動作に関するサポート」、および「細胞検査部門パイロットサ ーベイ」につきまして、事前に接続と動作確認ができるように準備しました。それぞれの期間内に貴 施設の接続環境をご確認ください。接続と動作の確認と改善にご活用ください。

### 1. 接続や動作に関するサポート

## 実施期間:2024 年 3 月 1 日(金)~2024 年 5 月 31 日(金)

上記の期間バーチャルスライド画像を公開しますので、ネット環境をご確認ください。 技術的サポートが必要な場合は、【技術的サポートの連絡先】宛へご連絡をお願いします。

#### JAMTQC-VS 接続確認用

1) ブラウザは、Edge, GoogleChrome, Firefox, Safari いずれも対応可能です。Windows でも MAC でも閲覧できます。また iphone や iPad などのスマホでも閲覧可能です。

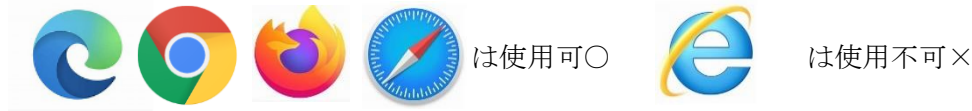

2) 下記 URL にアクセスするとログイン画面が開きます。

Olympus Net Image Server の URL;[Olympus Soft Imaging Solutions GmbH](http://153.231.16.158/Account/Login?ReturnUrl=%2f)

http://153.231.16.158/Account/Login?ReturnUrl=%2f

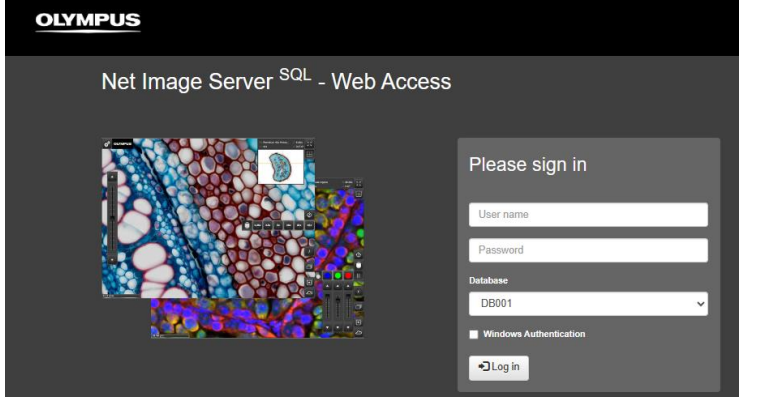

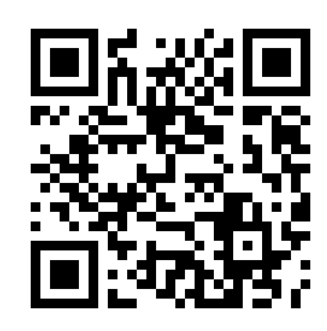

3) 下記に従ってログイン画面に Email アドレスとパスワードを入力、Database BD002 を選択し 「Log in」をクリックします。

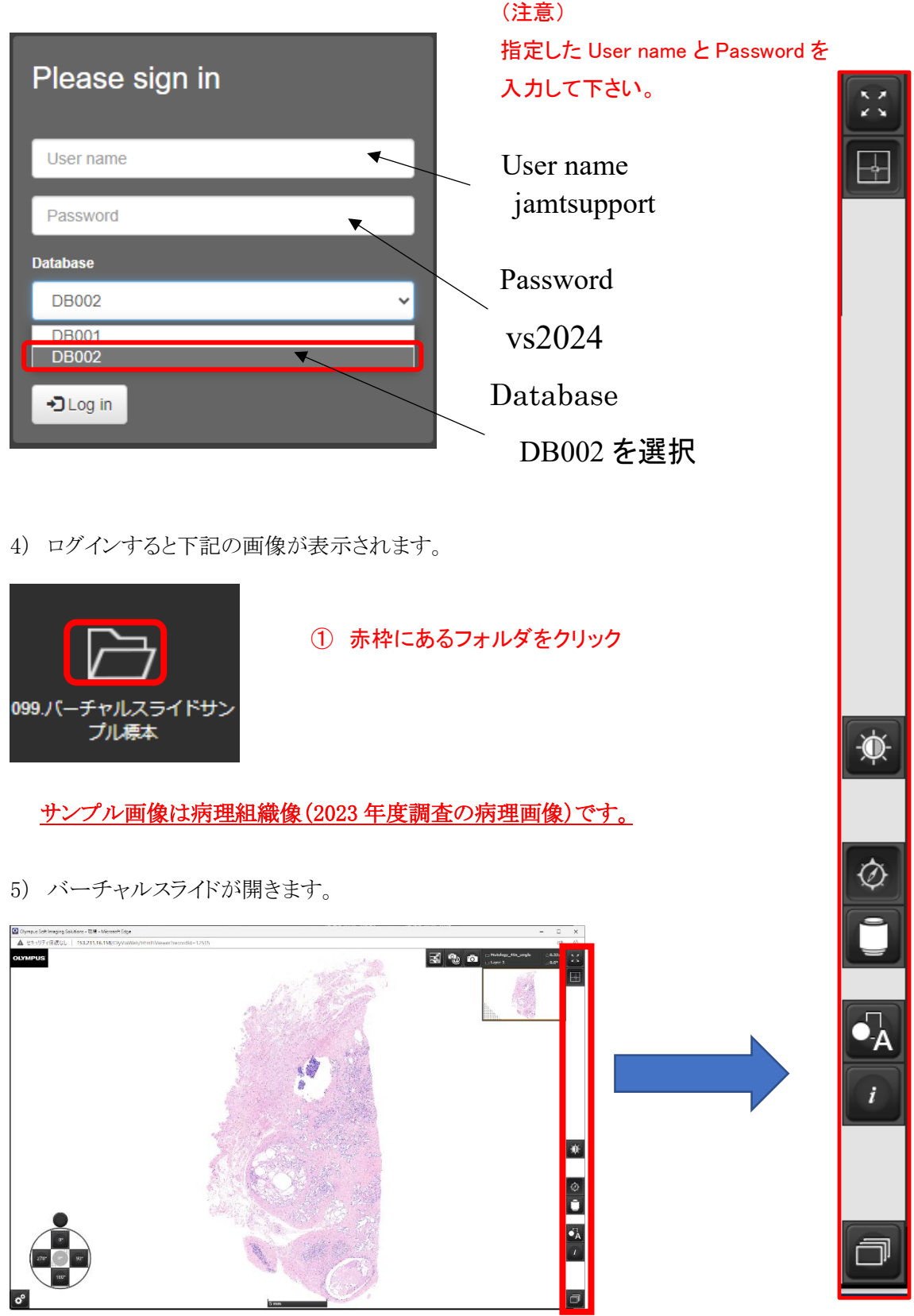

### 各種機能の説明

画像の全画面表示の切り替えができます。 戻る際は、Escキーか、画面内をダブルクリックしてください。

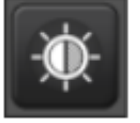

画像の明るさ調整ができます。

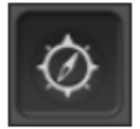

画像回転ボタンの表示ON/OFFができます。

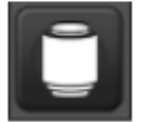

画像の倍率変更ができます。マウスのスクロール機能でも拡大縮小が可能です。

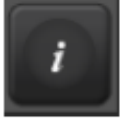

画像情報を表示します。

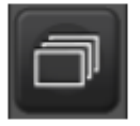

複数のレイヤ画像がある場合は、ここで切り替えます。

画像の回転をすることができます。

【問い合わせ先】

一般社団法人 日本臨床衛生検査技師会 バーチャルスライドを用いた精度管理 WG E-Mail: [jamt-survey@jamt.or.jp](mailto:jamt-survey@jamt.or.jp)

※お問い合わせの際には、ご連絡先をご記入ください。折り返し担当より返信があります。

# 2. 細胞検査部門パイロットサーベイ

実施期間:2024 年 5 月 1 日(水)~2024 年 5 月 31 日(金)

今年度のパイロットサーベイは細胞検査部門のみです。

1) 下記 URL にアクセスするとログイン画面が開きます。

Olympus Net Image Server の URL;[Olympus Soft Imaging Solutions GmbH](http://153.231.16.158/Account/Login?ReturnUrl=%2f)

http://153.231.16.158/Account/Login?ReturnUrl=%2f

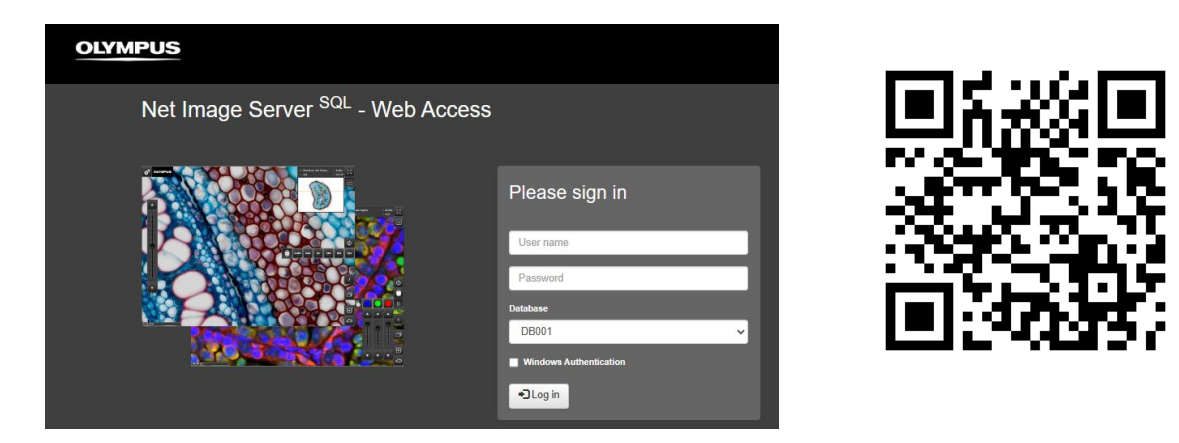

2) 下記に従ってログイン画面に Email アドレスとパスワードを入力し「Log in」をクリックします。

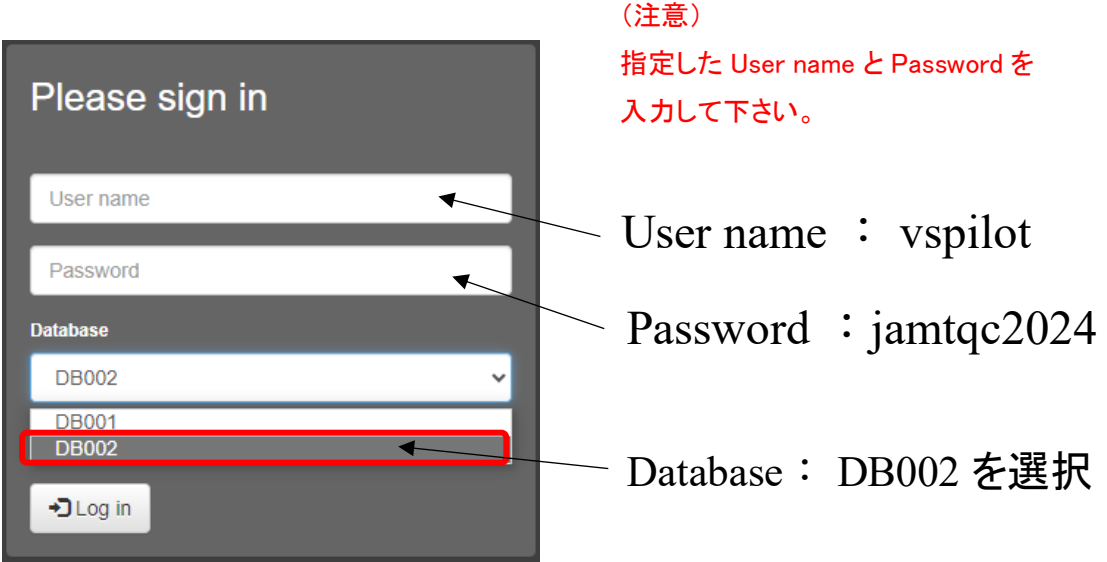

サンプル画像は実際のパイロットサーベイの画像と異なります。

3) ログインすると下記の画像が表示されます。

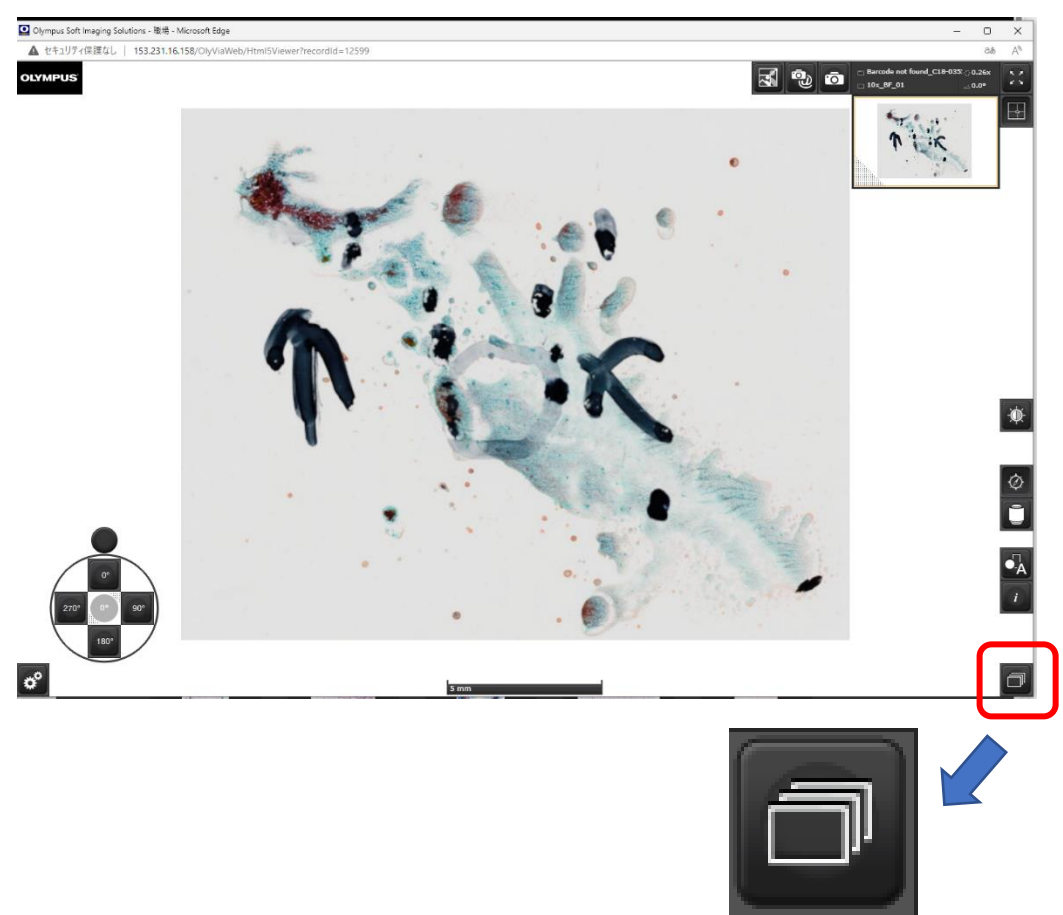

4) Z スタック画像の選択

Z-stack で撮影した画像を選択すると左側にフォーカス調製用バーが表示される。

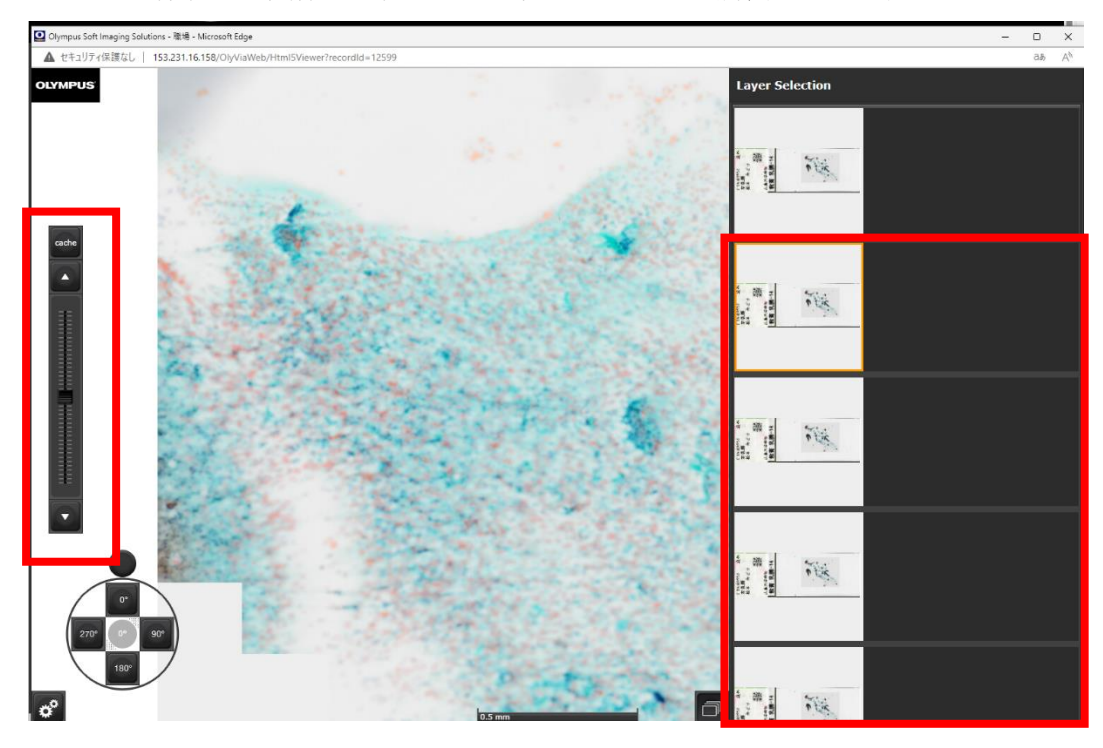

5)Z スタックの使用方法

Z スタックで作製したスライドは、赤で囲んだ部分のバーでピントを調整します

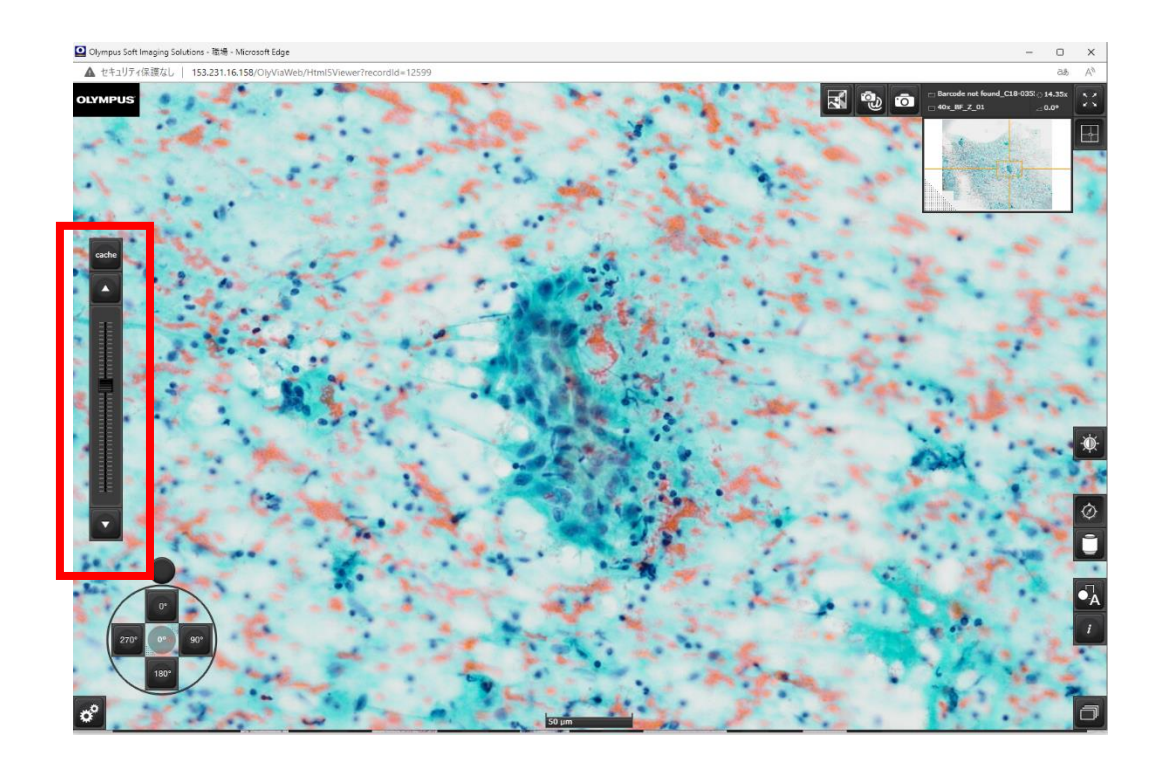

【回答フォーム】 回答は下記 URL の回答フォームに入力をお願いします。 <https://forms.office.com/r/14Y1TPSQRH>

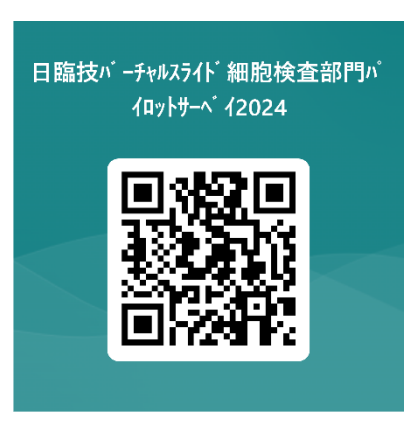

【お問い合わせ先】

一般社団法人 日本臨床衛生検査技師会

バーチャルスライドを用いた精度管理 WG

E-Mail: [jamt-survey@jamt.or.jp](mailto:jamt-survey@jamt.or.jp)

※お問い合わせの際には、ご連絡先をご記入ください。折り返し担当より返信があります。